# **Unattended Installation of Ubuntu Server 18.04 via PXE**

### **Preface**

```
export P=/ubuntu/18.04
export TFTPROOT=/var/lib/tftp
export WEBROOT=/var/lib/www/html
export HTTP_URL=http://192.168.1.1
```
#### **Directory Structure**

```
mkdir -p $TFTPROOT/$P
mkdir -p $WEBROOT/$P
```
## **Obtain necessary files**

```
export URL=http://archive.ubuntu.com/ubuntu/dists/bionic-
updates/main/installer-amd64/current/images/netboot/ubuntu-installer/amd64
wget -O $TFTPROOT/$P/initrd.gz $URL/initrd.gz
wget -O $TFTPROOT/$P/linux $URL/linux
```
### **Create pxelinux.cfg stanza**

```
cat << EOF >> $TFTPROOT/pxelinux.cfg/default
LABEL ubuntu18.04
  MENU LABEL Ubuntu 18.04 Installation x64
  KERNEL $P/linux
  IPAPPEND 1
 APPEND initrd=$P/initrd.gz ksdevice=eth0 locale=en US.UTF-8 keyboard-
configuration/layoutcode=de interface=eth0 hostname=ubuntu18
url=$HTTP_URL/$P/preseed.cfg
EOF
```
### **Create sources.list**

Because of the PXE installation, sources.list in the installed system is empty - thus a usable sources.list is downloaded in the final stage of the installation - see below.

```
cat << EOF > $WEBROOT/$P/sources.list
###### Ubuntu Main Repos
deb http://at.archive.ubuntu.com/ubuntu/ bionic main restricted universe
multiverse
###### Ubuntu Update Repos
deb http://at.archive.ubuntu.com/ubuntu/ bionic-security main restricted
universe multiverse
deb http://at.archive.ubuntu.com/ubuntu/ bionic-updates main restricted
universe multiverse
EOF
```
#### **Create preseed.cfg**

```
cat << EOF > $WEBROOT/$P/preseed.cfg
d-i debian-installer/locale string en_US
d-i console-setup/ask_detect boolean false
d-i keyboard-configuration/layoutcode string de
d-i netcfg/choose interface select eth0
d-i netcfg/get_hostname string ubuntu18
d-i netcfg/get_domain string test.local
d-i netcfg/wireless_wep string
d-i mirror/country string manual
d-i mirror/http/hostname string at.archive.ubuntu.com
d-i mirror/http/directory string /ubuntu
d-i mirror/http/proxy string
d-i clock-setup/utc boolean true
d-i time/zone string EU/Vienna
d-i clock-setup/ntp boolean true
d-i clock-setup/ntp-server string at.pool.ntp.org
d-i partman-auto/disk string /dev/sda
d-i partman-auto/method string lvm
d-i partman-lvm/device_remove_lvm boolean true
d-i partman-lvm/device_remove_lvm_span boolean true
d-i partman-auto/purge_lvm_from_device boolean true
d-i partman-lvm/confirm boolean true
d-i partman-lvm/confirm_nooverwrite boolean true
d-i partman-auto-lvm/new_vg_name string vg00
d-i partman-auto/expert_recipe string \\
   standard :: \setminus 1024 1026 1024 ext3 \\
       $primary{ } \ $bootable{ } \\
       method{ format } \setminusformat\{\ \} \qquad \qquad \setminus \use filesystem{ } \\
       filesystem{ ext3 } \setminusmountpoint{ /boot } \setminus. The contraction of the contraction of \mathcal{M}
```
 $2457666000 - 1 \text{ ext4}$  \\

 $$lvmok{}$  }  $\qquad \qquad \setminus \setminus$ method{ format }  $\setminus$ format $\{\ \}$   $\{\ \}$ use filesystem{ }  $\setminus$ filesystem{ ext4 }  $\setminus$ mountpoint{ / }  $\setminus$ lv name{ lvRoot }  $\setminus$ . The contraction of the contraction of the contraction of  $\mathcal{M}$  2048 2049 300% linux-swap \\  $$lvmok{}$  }  $\qquad \qquad \setminus \setminus$ method{ swap }  $\setminus$ format{  $\}$  \\ lv name{ lvSwap }  $\setminus$  . d-i partman-auto/choose\_recipe standard d-i partman-auto-lvm/guided\_size string max d-i partman-partitioning/confirm\_write\_new\_label boolean **true** d-i partman/choose partition select finish d-i partman/confirm boolean **true** d-i partman/confirm\_nooverwrite boolean **true** d-i partman-auto/confirm boolean **true** *#d-i passwd/root-login boolean false #d-i passwd/make-user boolean false #d-i passwd/root-password password r00tme #d-i passwd/root-password-again password r00tme* d-i passwd/user-fullname string Ubuntu d-i passwd/username string ubuntu d-i passwd/user-password password ChangeMe! d-i passwd/user-password-again password ChangeMe! d-i user-setup/allow-password-weak boolean **true** d-i user-setup/encrypt-home boolean **false** d-i pkgsel/include string openssh-server update-motd tasksel tasksel/first multiselect server, openssh-server d-i pkgsel/update-policy select none d-i grub-installer/only\_debian boolean **true** d-i grub-installer/with\_other\_os boolean **true** d-i preseed/late command string  $\setminus\setminus$ **wget** \$HTTP\_URL/\$P/sources.list -O /target/etc/apt/sources.list d-i finish-install/reboot in progress note EOF

Regarding Partman Priority Voodo read [https://www.bishnet.net/tim/blog/2015/01/29/understanding-partman-autoexpert\\_recipe/](https://www.bishnet.net/tim/blog/2015/01/29/understanding-partman-autoexpert_recipe/)

[kb,](http://fortytwo.adurias.org/tag/kb?do=showtag&tag=kb) [linux,](http://fortytwo.adurias.org/tag/linux?do=showtag&tag=linux) [pxe](http://fortytwo.adurias.org/tag/pxe?do=showtag&tag=pxe), [ubuntu](http://fortytwo.adurias.org/tag/ubuntu?do=showtag&tag=ubuntu)

#### From:

<http://fortytwo.adurias.org/> - **Fortytwo - Answer to the Ultimate Question of Life, the Universe, and Everything**

Permanent link: **<http://fortytwo.adurias.org/install-ubuntu-18.04-pxe>**

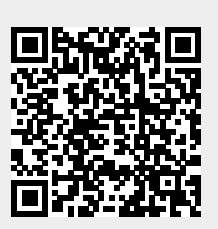

Last update: **2021/05/05 07:01**